## **Scope**

This technical note applies to all V2.0 non-network Music Ace products running on Windows XP/Vista systems when logged in to a limited user account.

### **Overview**

When attempting to run a v2.0 Music Ace product on Windows XP/Vista when logged in as a limited user you may receive one of the the error messages shown

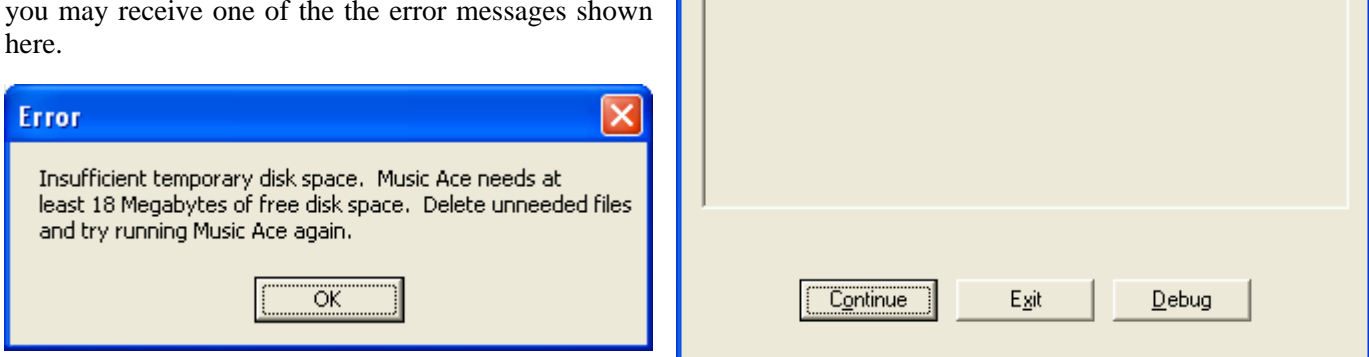

**Error - Major** 

StrMed: File not found. ID 14918

# **Discussion**

Music Ace v2.0 products were developed and released prior to the release of Windows XP/Vista. You will find that these v2.0 products will run fine on Windows XP/Vista when run from an administrative account (i.e. an account with administrative privileges). However, when run from a limited user account (i.e. a login with limited file permissions) they result in the error message shown.

## **Procedure**

There are two ways to run your v2.0 Music Ace product on Windows XP or Windows Vista:

- 1. Log in to an administrative account and run the program, or
- 2. From a limited user account, force the program to be run with administrative permissions.

#### **For Windows XP:**

From a limited user account in Windows XP right-click on the program shortcut on your desktop or right-click on the program name in the Music Ace program group (i.e. Start-Programs-Music Ace, etc.) and select "Run As". Then select "The following User" button and provide an administrative User name and password.

#### **For Windows Vista:**

From a limited user account in Windows Vista right-click on the program shortcut on your desktop or right-click on the program name in the Music Ace program group (i.e. Start-Programs-Music Ace, etc.) and select "Run As Administrator". Then provide an administrative password.